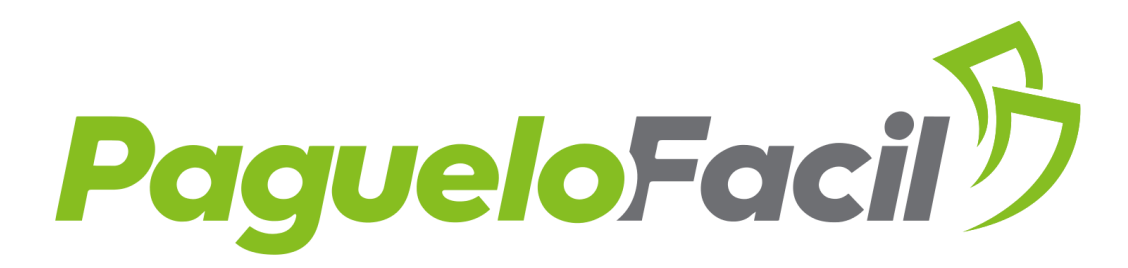

## Instalar Plugin PagueloFacil en **Shopify**

Luego de instalar y configurar tu tienda, ingresa al siguiente enlace [https://apps.shopify.com/paguelofacil.](https://apps.shopify.com/paguelofacil) Y presiona el botón agregar aplicación

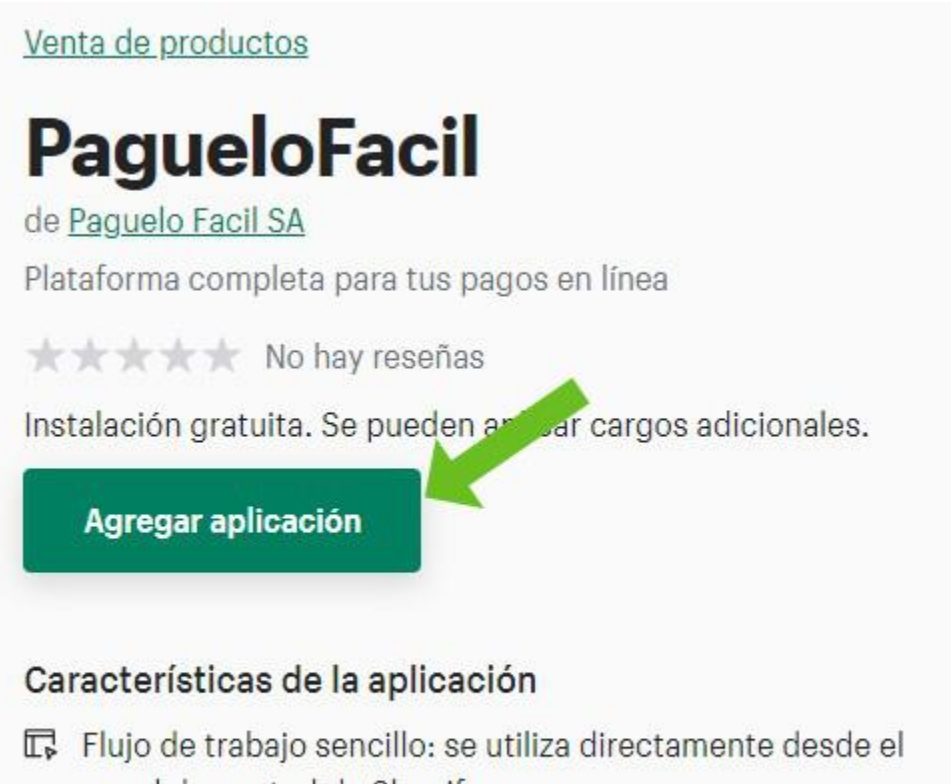

- panel de control de Shopify
- (2) Velocidad demostrada: sin impacto en tu tienda online

Escoge tu cuenta o la tienda, si tienes varias, en la cual deseas instalar nuestro plugin.

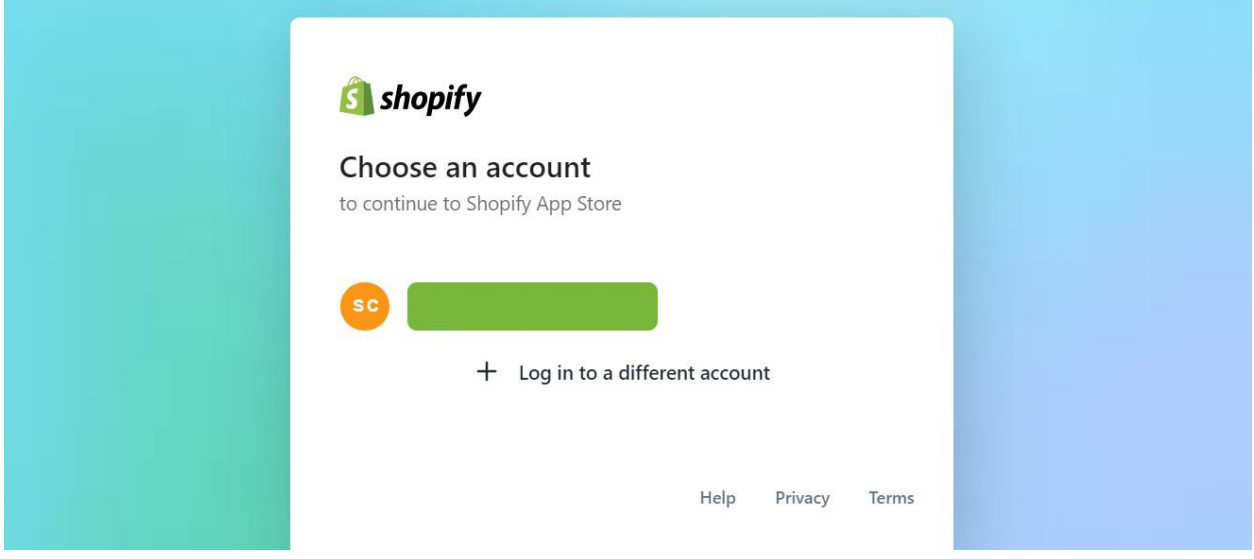

Presiona sobre el botón instalar aplicación (install app)

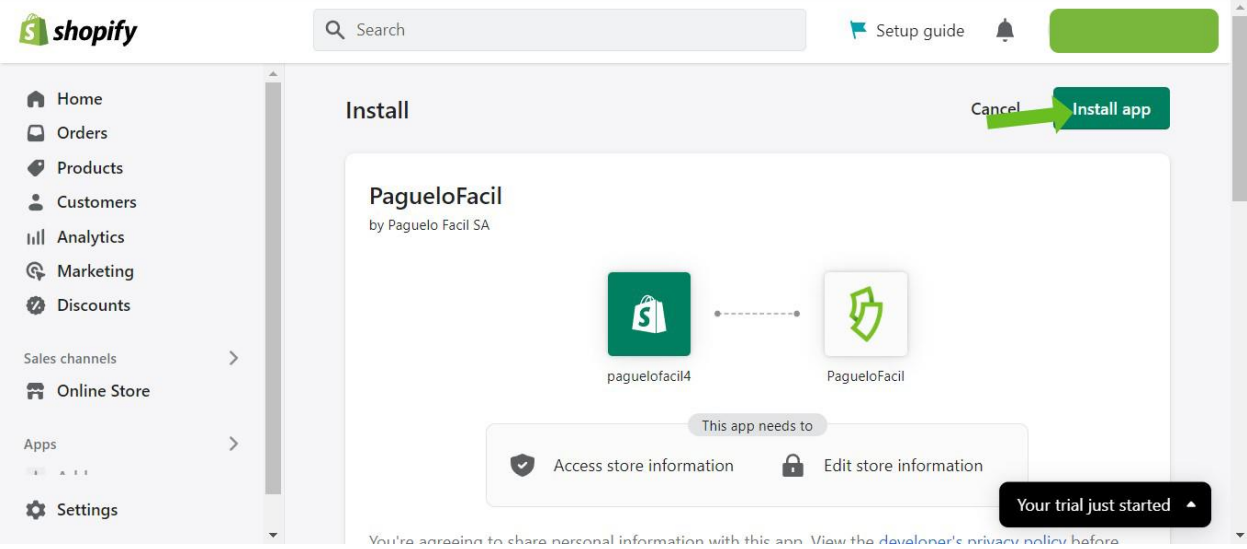

Copia y pega tus códigos de seguridad que podrás encontrar en tu Dashboard de usuario en Paguelo Facil

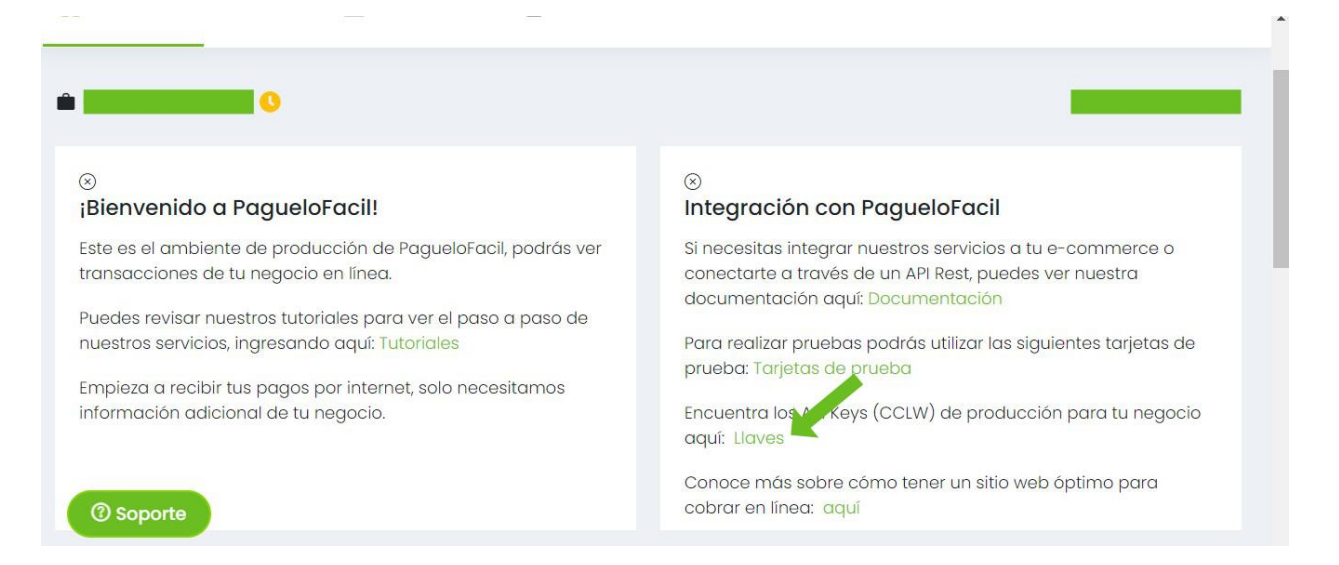

Coloca ambos códigos y luego presiona el botón enviar

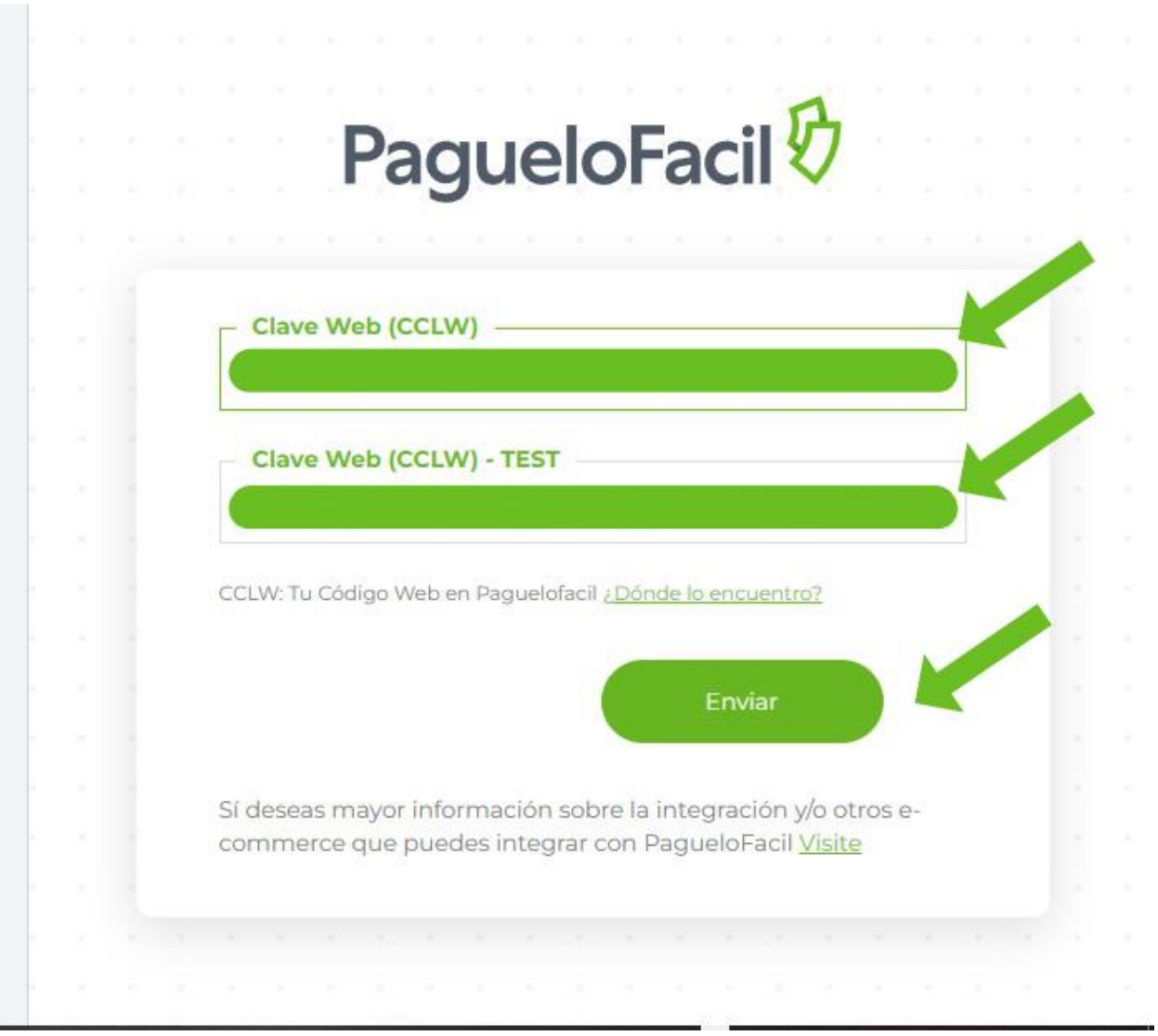

Te mostrara una pantalla donde te indica que debes activar tu cuenta para empezar a aceptar pagos

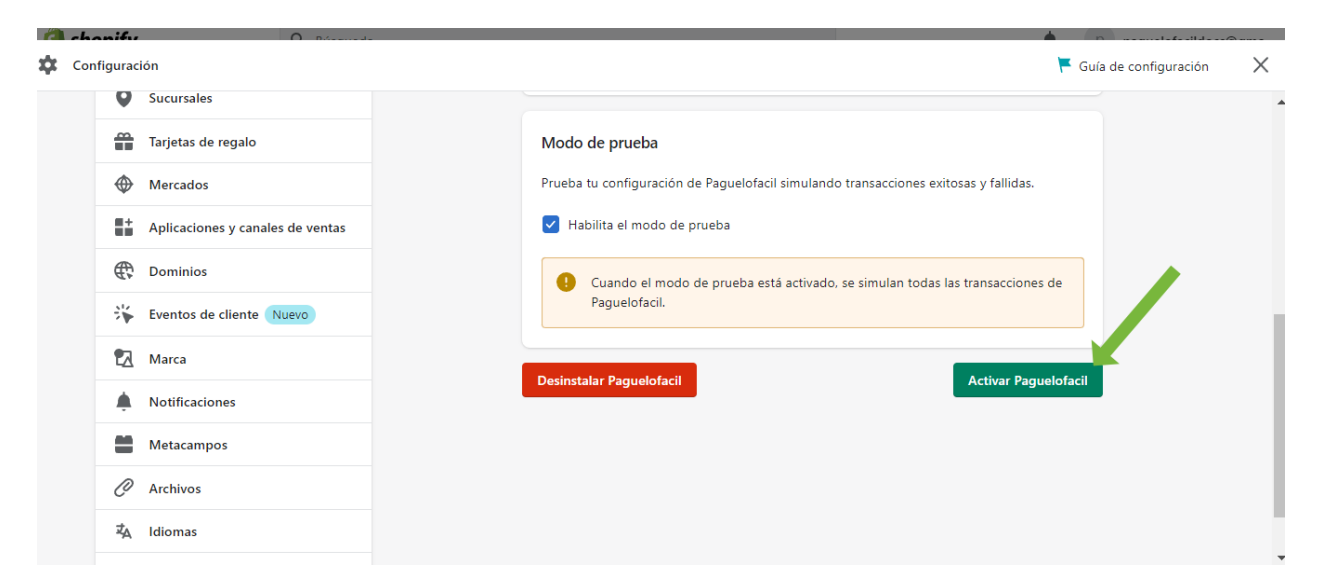

Si deseamos hacer pruebas del plugin debemos bajar en esta pantalla y activar la casilla "habilitar modo de pruebas", si lo que deseamos es comenzar a recibir pagos la dejamos desmarcada y luego presionamos en el botón "Activar Paguelofacil"

Calle 50, Edificio Embajador, Piso 5, Ciudad de Panamá, República de Panamá [info@paguelofacil.com](mailto:info@paguelofacil.com?subject=Necesito%20informaci%C3%B3n)

 $\overline{\phantom{a}}$  , and the contract of the contract of the contract of the contract of the contract of the contract of the contract of the contract of the contract of the contract of the contract of the contract of the contrac